## **How to Register on the Humana Agent Portal**

**Print** this document as reference.

For assistance call your dedicated Humana Medicare Agent Support. If you do not know the number, call 800-320-2631 for direction to the appropriate number.

| Step | Action                                                                                                    | What You Will See                                                                                                    |
|------|----------------------------------------------------------------------------------------------------|----------------------------------------------------------------------------------------------------|
| 1    | Before accessing any online course, you will need to register in the <b>Agent Portal</b> .  From your computer, go to www.humana.com | Humana.  Investor Relations Customer Support Espaids Search Q  Individuals & Families   Medicare   Insurance Through Your Employer    Insurance plans for your well-being  Your healthcare needs are unique and charge throughout your laterine. You can court on Humana for the products and services to help you take the first step toward thicking well-being  Offind the Insurance plan for you  I 2 3 II                                                                                                    |
| 2    | Click the <b>Register</b> link                                                                                                    | Humana.  Investor Restations Customer Support Esgablo Search Q  Username Password  Sony your password?  Individuals & Families Propy your password?  Individuals & Families Propy your password?  Individuals & Families Propy your password?  Insurance plans for your well-being  Your healthcare needs are unique and change throughout your litterine. You can count on Hamma for the protects and services to hopy you have the first step hourst discovered being.                                                                                                    |
| 3    | Click the Agent/Broker or Agency link                                                                                                | Humana self-service, register for your secure Website  Please Tell Us Who You Are Please this or the literature of the state decrease you.  * Medican Member: All self self house  * Modera Member: All self self house  * Modera Member: All self self house  * Modera Member: All self self house  * Modera Member: All self self house  * Modera Member: All self self house  * Modera Member: All self self house  * Modera Member: All self self house  * Deside:  * Deside:  * Consideration  * Note: All self self house  * Bleaster for Pharmscan, Bell Senore  * Bleaster for Pharmscan, Bell Senore  Consect   Steaser   Steaser   Lease   Pharco Practices   Listered Pharmscan, Stefament   Localure   Transl. Restate A Albase   6 2010 Dumente  Consect   Steaser   Steaser   Steaser   Lease   Pharco Practices   Listered Pharmscan, Stefament   Localure   Transl. Restate A Albase   6 2010 Dumente |

| Step | Action                                                                                                    | What You Will See                                                                                                    |
|------|----------------------------------------------------------------------------------------------------|----------------------------------------------------------------------------------------------------|
| 4    | <ol> <li>Click the Agent/Broker radio button.</li> <li>Enter your first name</li> <li>Enter your last name</li> <li>Enter the last 4 digits of your Social Security Number</li> <li>Enter your agent SAN number (this will be a 7-digit number that was issued to you by Humana)</li> <li>Enter the ZIP code of your business office</li> <li>Scroll down and read the entire Online Services Agreement and Humana Web Confidentiality Agreement</li> <li>Click the I have read and accept these agreements box to place a check mark in the box.</li> <li>Click the Continue button</li> </ol> | Humana.  Agenty or Agent/Broker Information and Agreements: Step 1 of 2 in Agenty Agenty type Chanco Take Agenty type Chanco Take Agenty Agent Mumber  This was a Agent Mumber  Step 1 of 2 in Agenty Agent Mumber  This was Agent Mumber  Contins Services Agreement and Humana Web Confidentiality Agreement Onclass Services Agreement and Humana Web Confidentiality Agreement Onclass Services Agreement and Humana Web Confidentiality Agreement Onclass Services Agreement and Humana Web Confidentiality Agreement Onclass Services Agreement and Humana Web Confidentiality Agreement Onclass Services Agreement and Humana Web Confidentiality Agreement Onclass Services Agreement and Humana Web Confidentiality Agreement Onclass Services Agreement and Humana Web Confidentiality Agreement Onclass Services Agreement and Humana Web Confidentiality Agreement Onclass Services Agreement and Humana Web Confidentiality Agreement Onclass Services Agreement on No. 1 on No. 1 on No. |
| 5    | <ol> <li>Create a User ID that contains letters and numbers only. It cannot contain spaces or special characters (\$,@,#, etc.). The User ID must be 6 to 15 characters.</li> <li>Create a Password that is 8 to 15 characters. It cannot contain no spaces or punctuation. It can include special characters (\$, @, #, etc.). It must contain 1 number. It must contain one letter.</li> <li>Retype the password you created to confirm it.</li> </ol>                                                                                                    | Humana.  Agent Registration  Account Setup: Step 2 of 2 ≜  All fields are required  Create User ID  Create a Password  Confirm Password                                                                                                    |

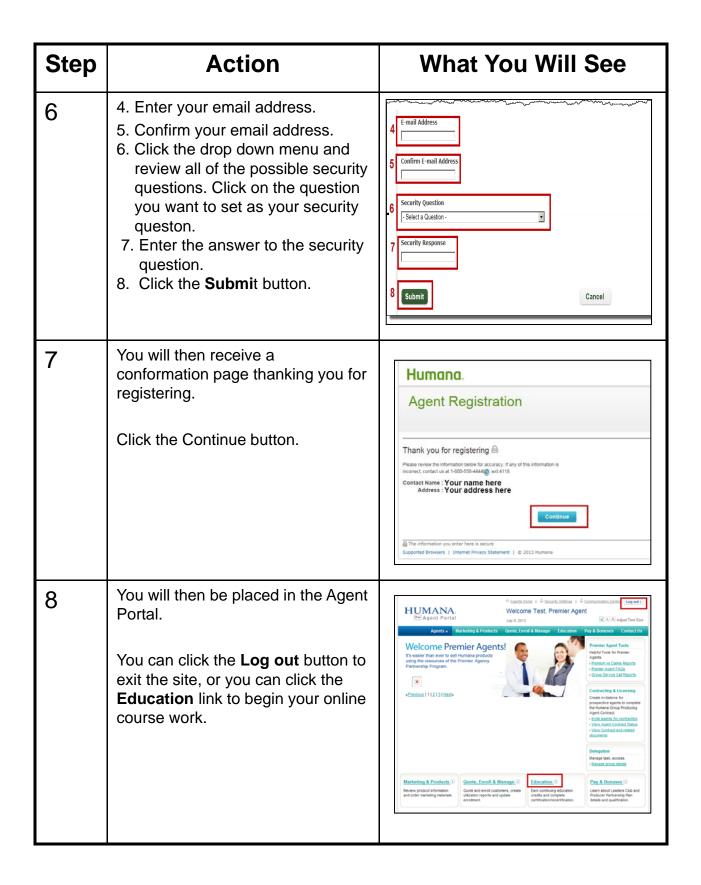